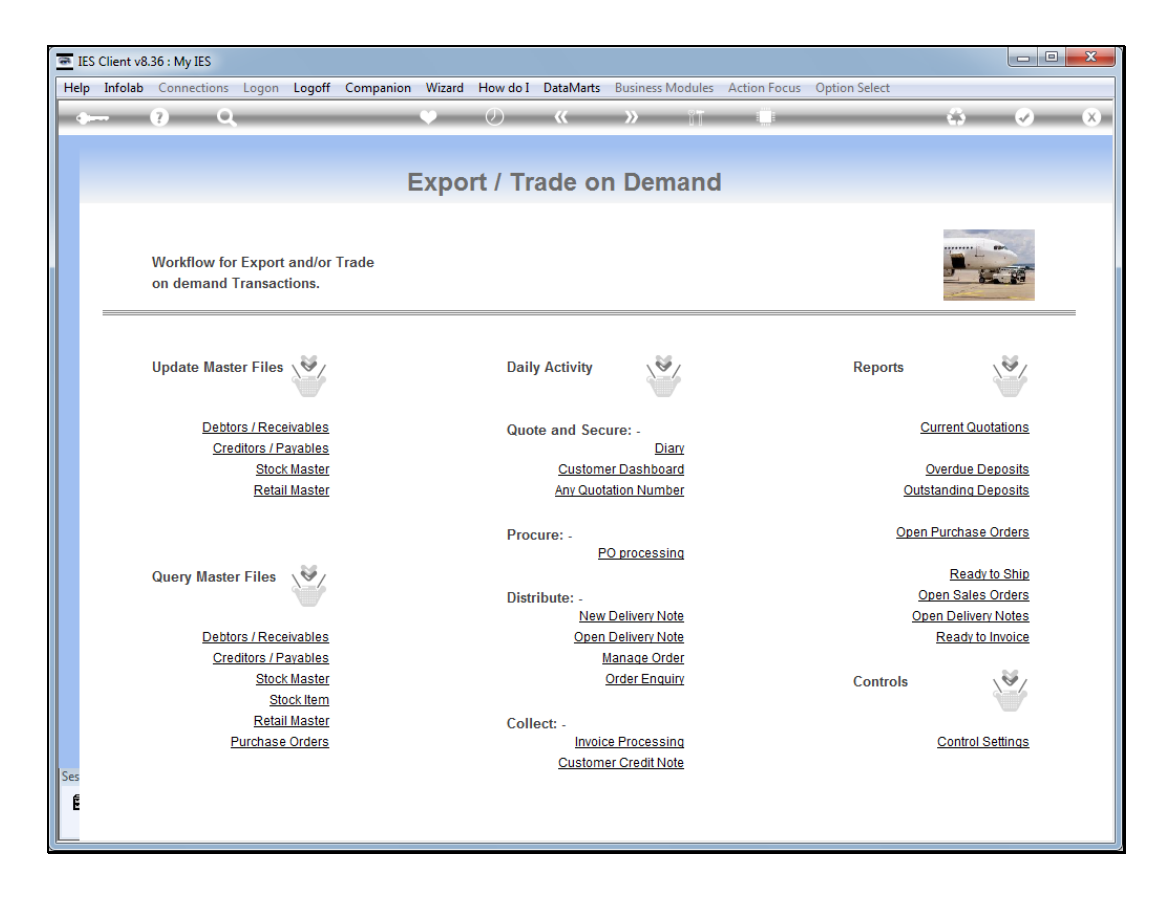

Slide notes: When we do a new quotation for a new Customer, there is no need to leave Export Trade to open the new Account first.

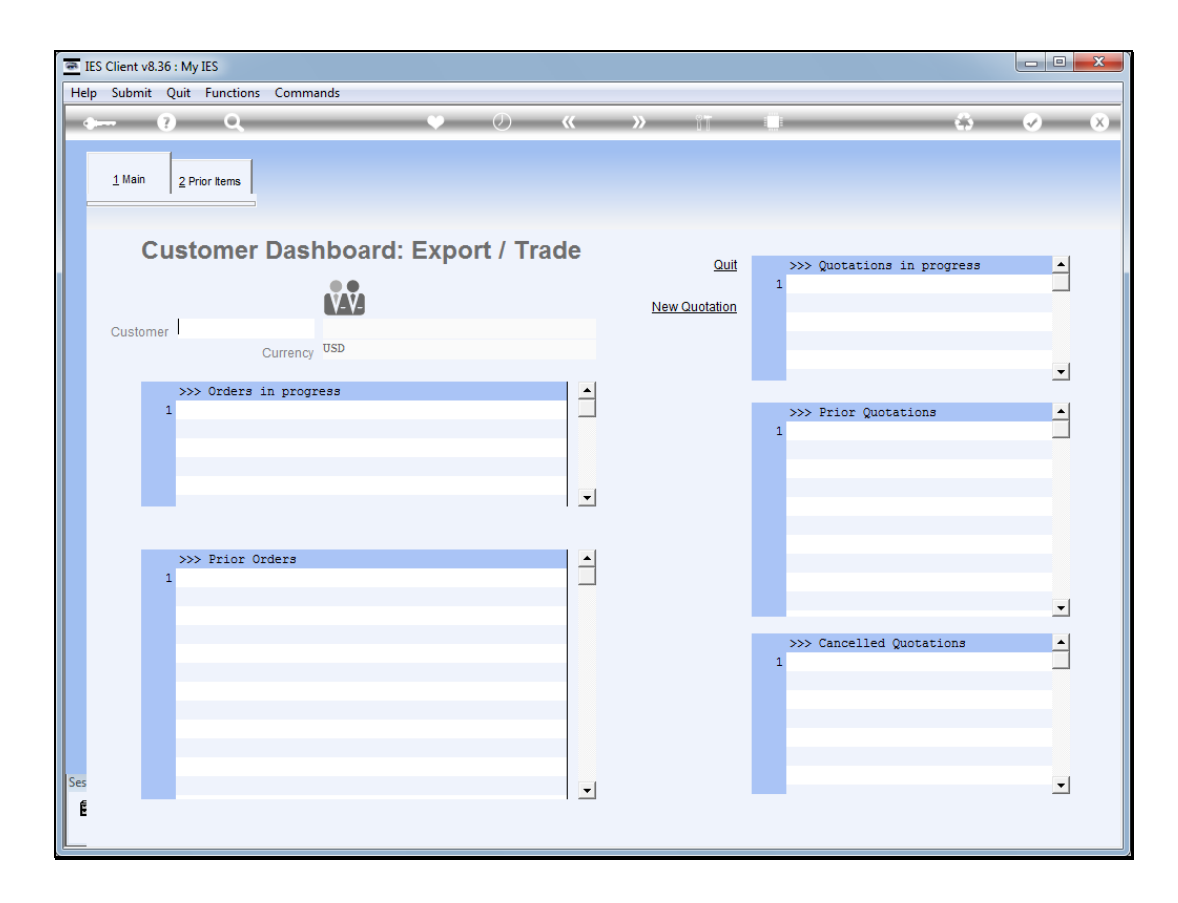

Slide notes: We can do it right here and simply type "new" at the Customer prompt.

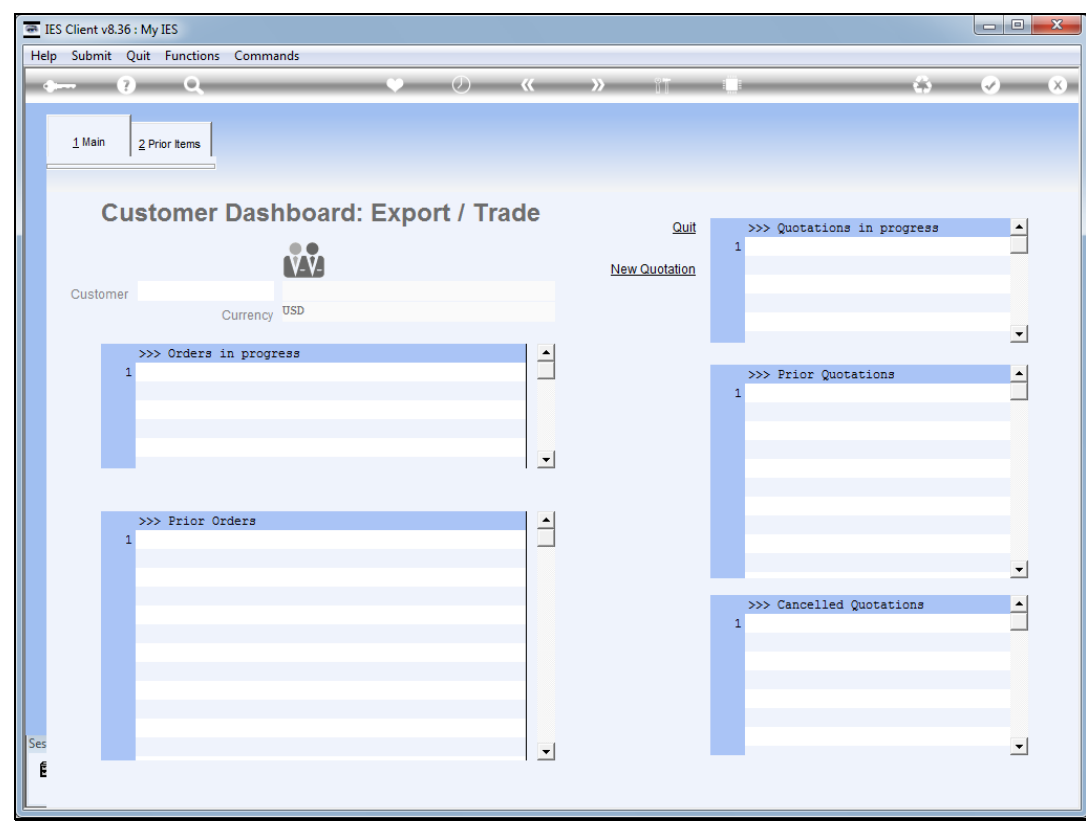

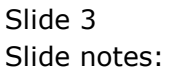

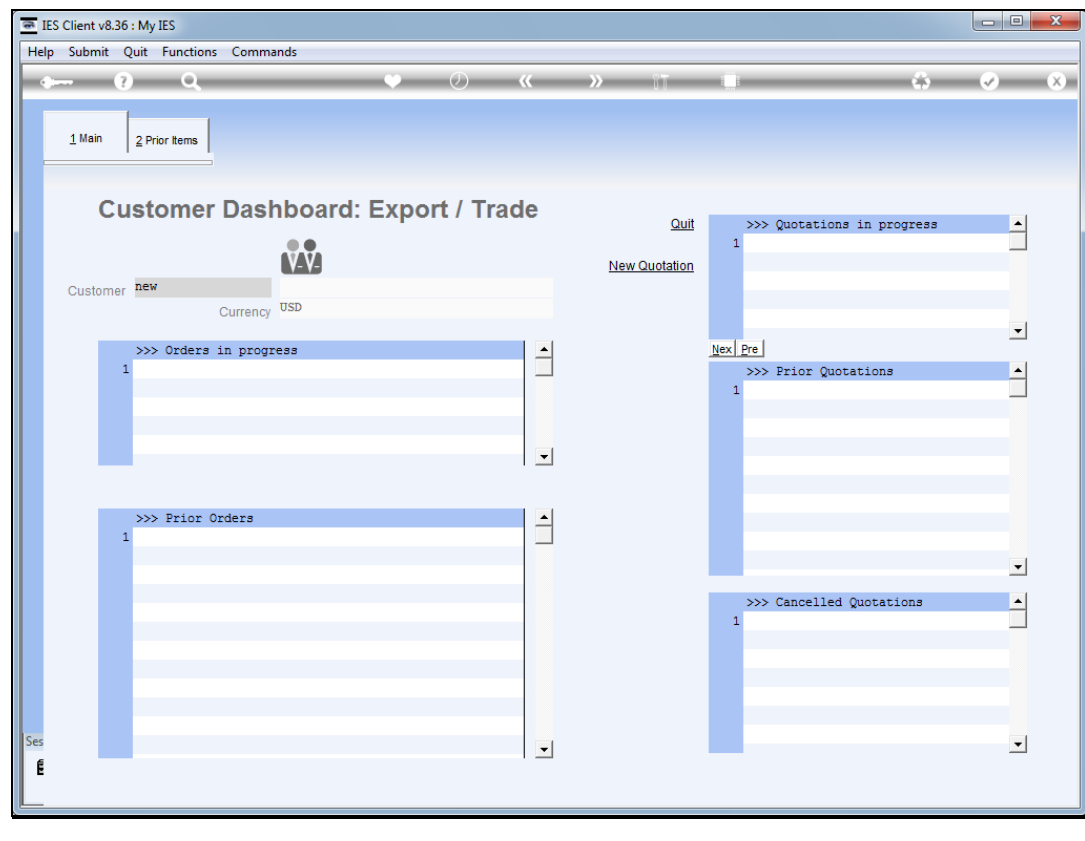

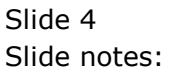

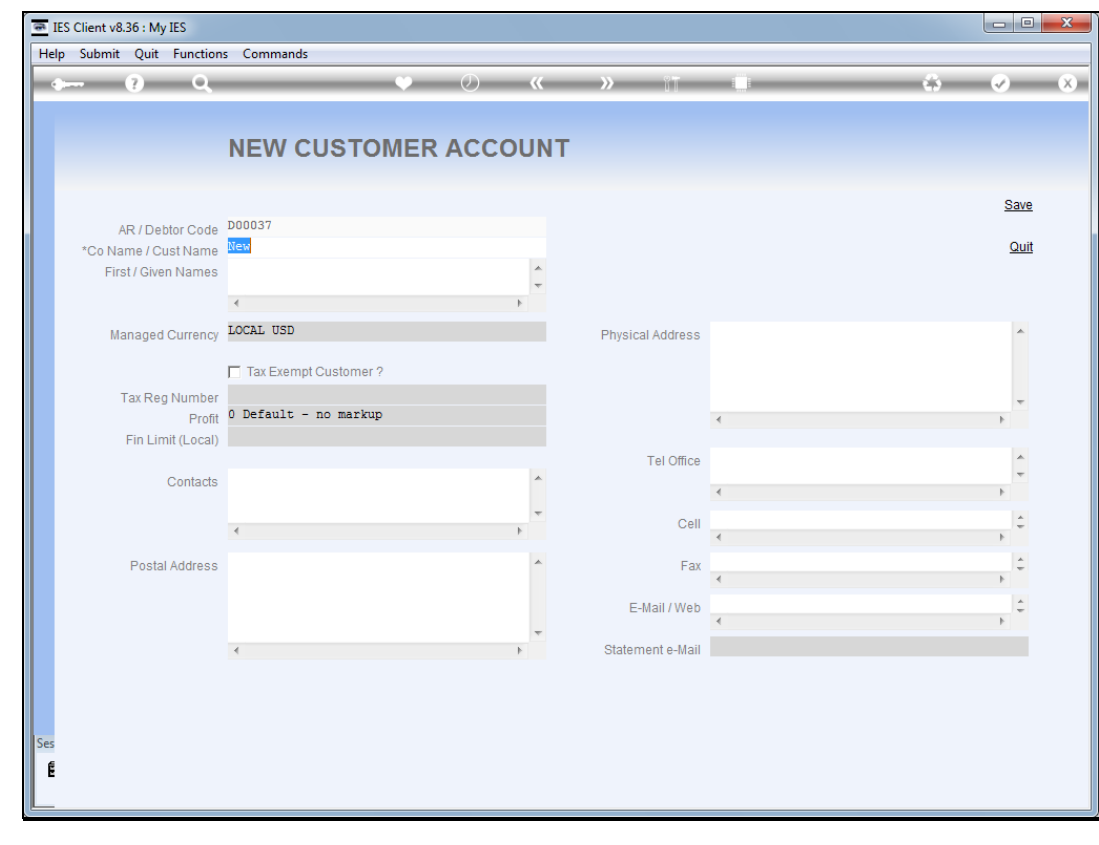

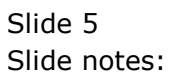

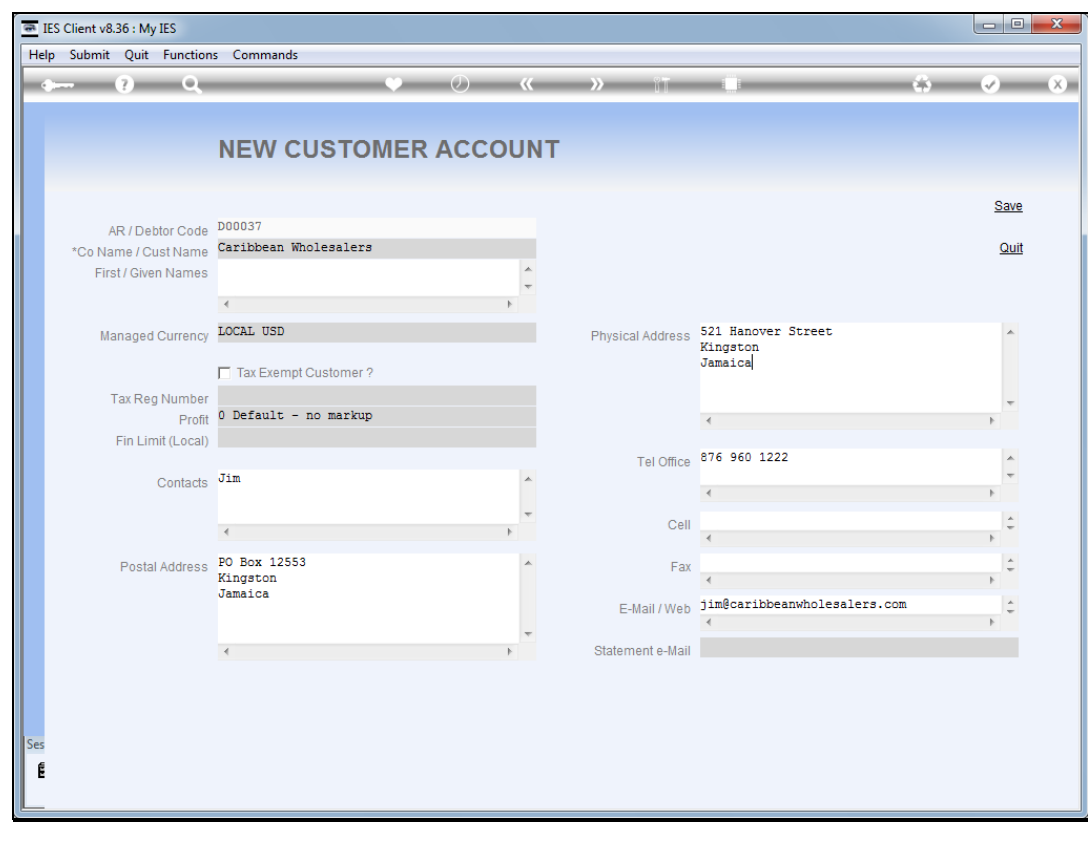

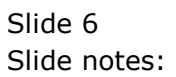

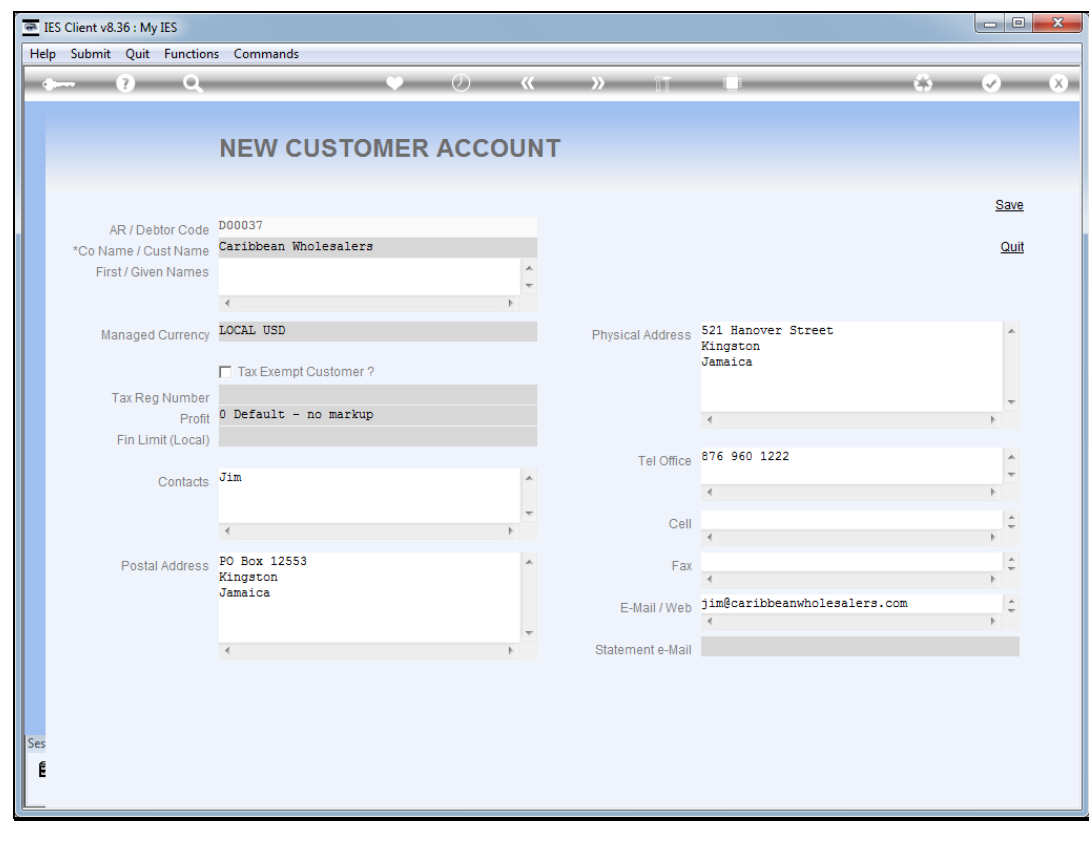

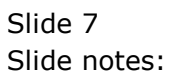

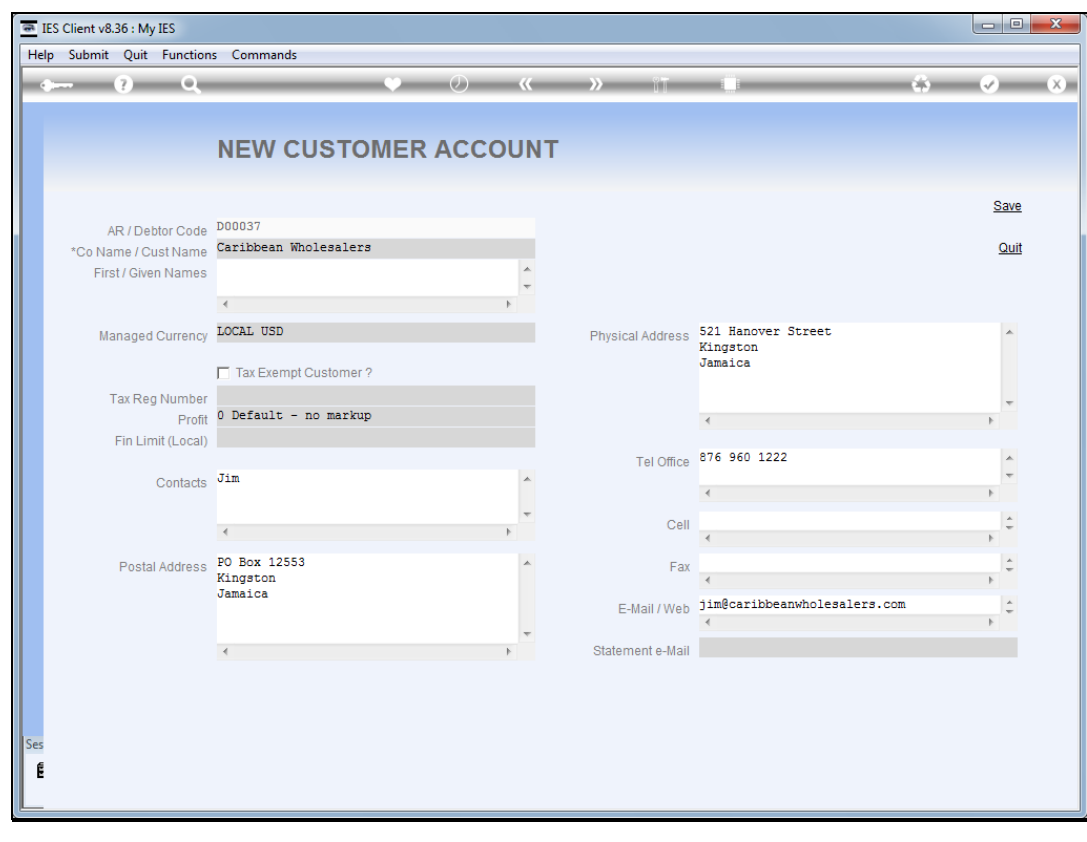

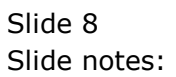

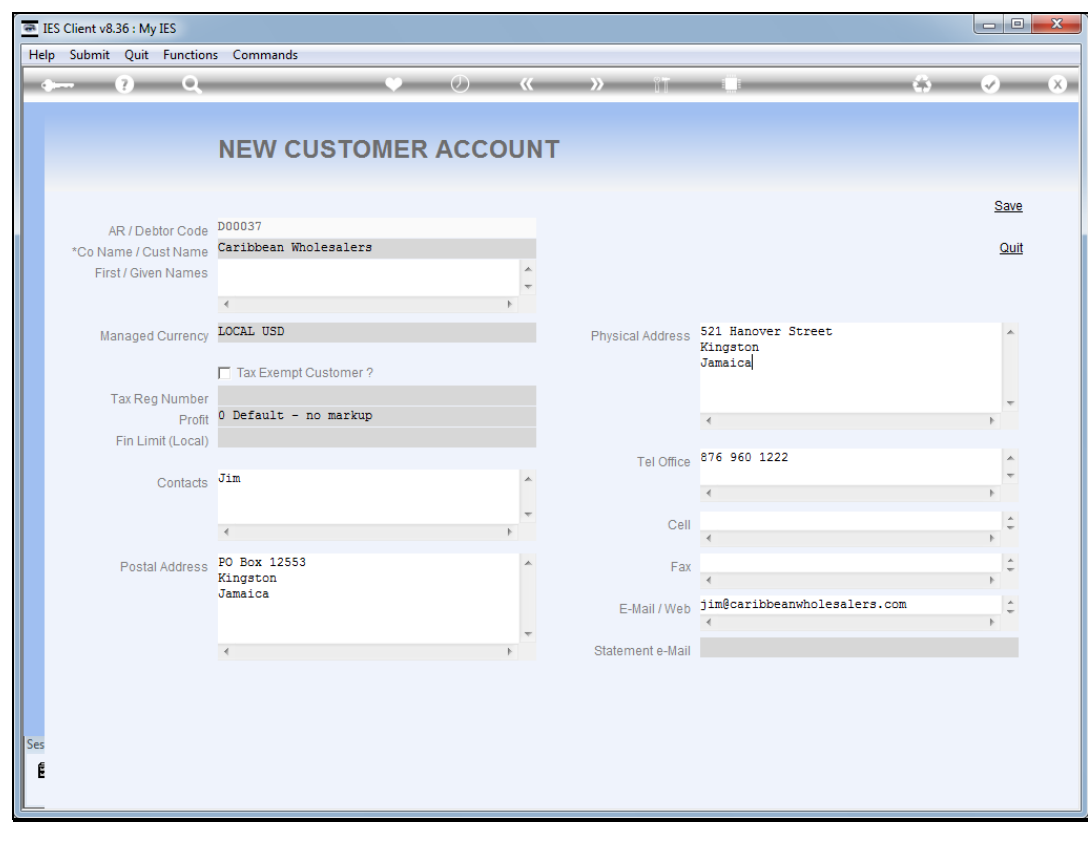

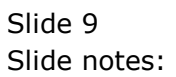

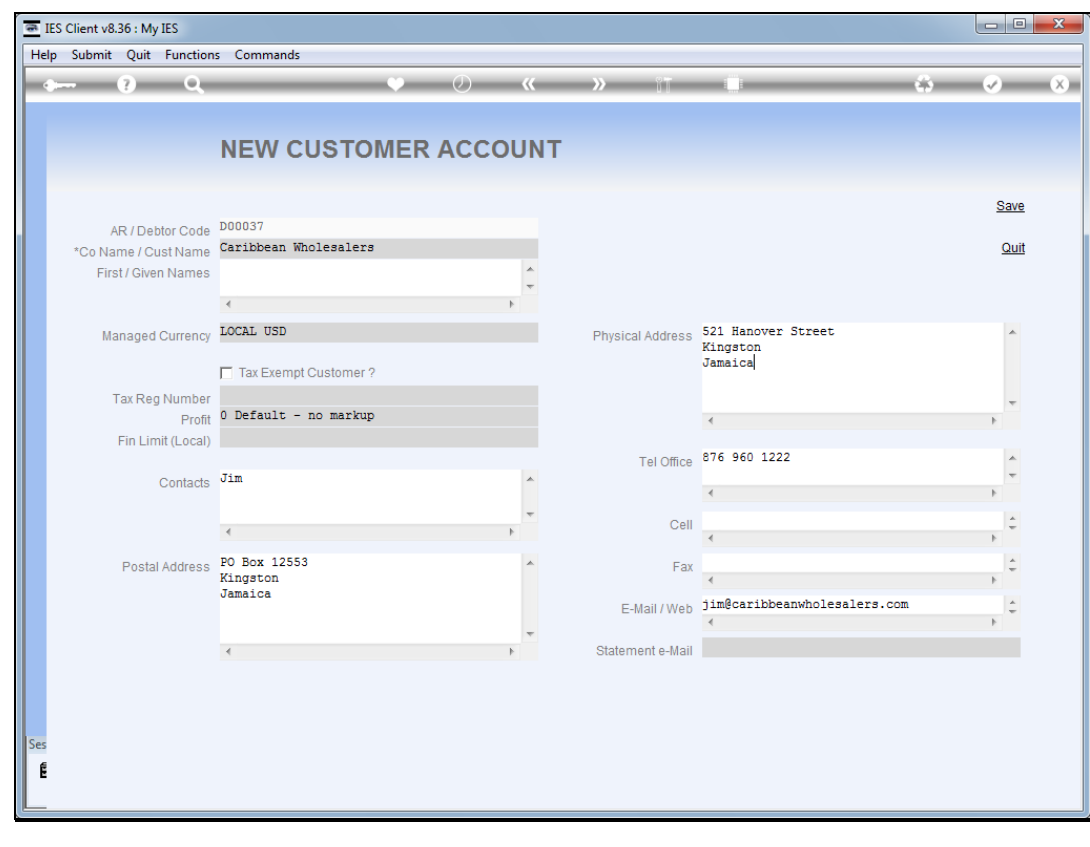

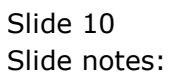

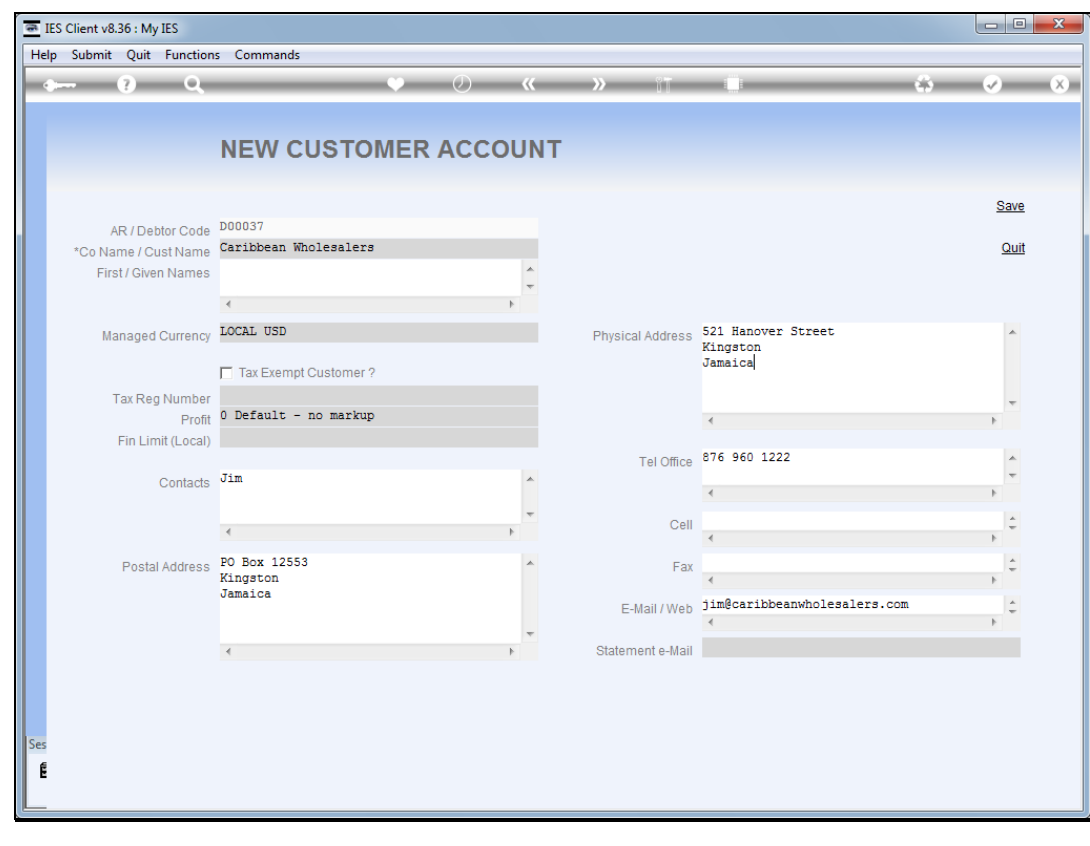

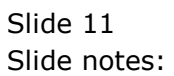

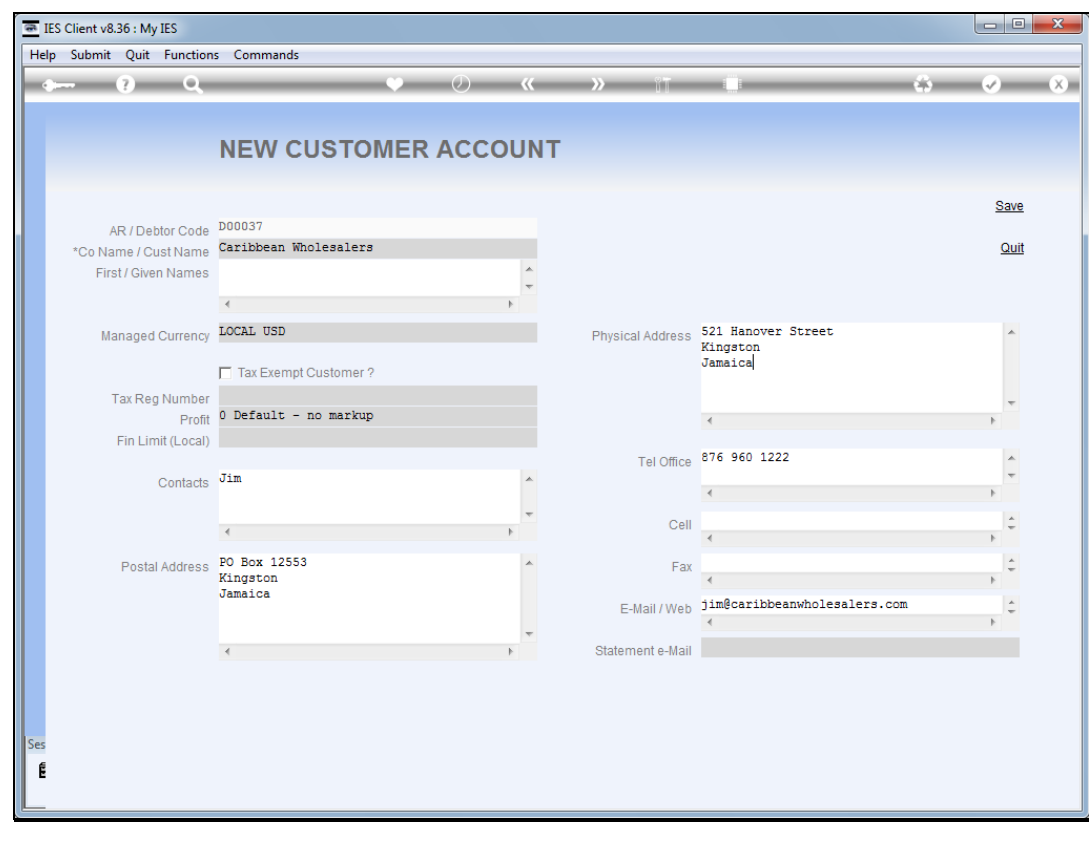

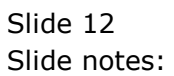

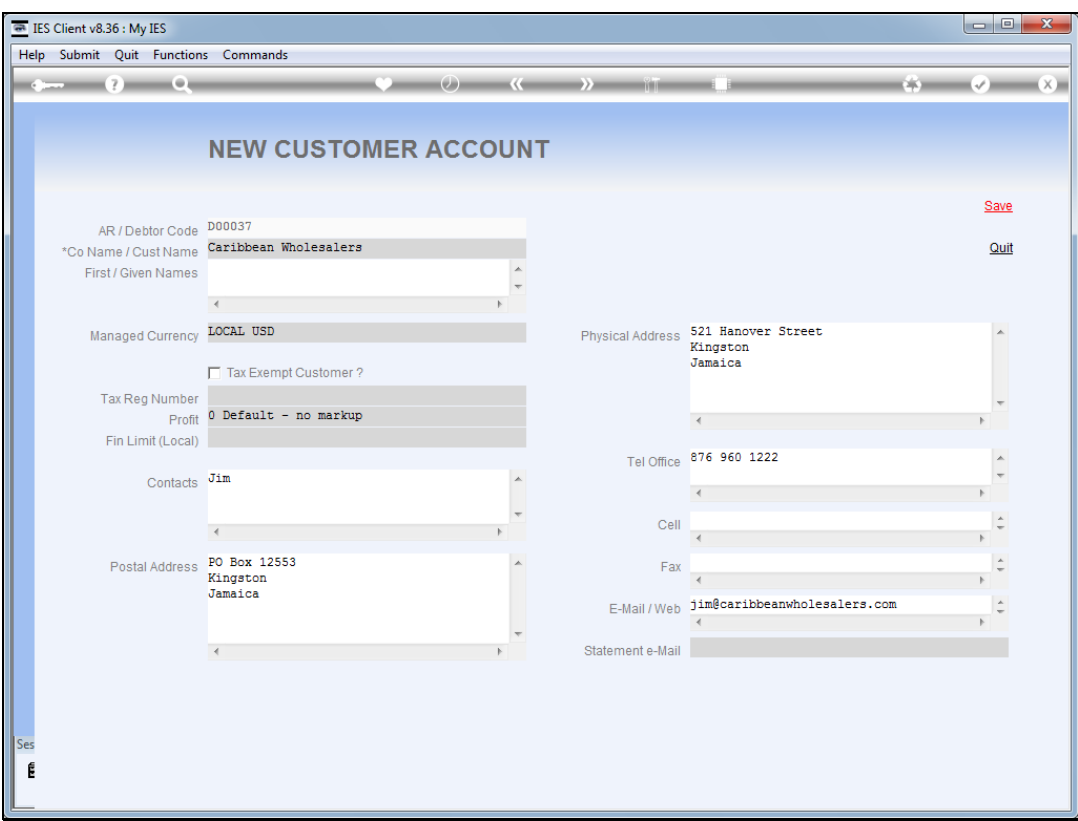

Slide notes: After filling in some detail for the new Account, we choose "save".

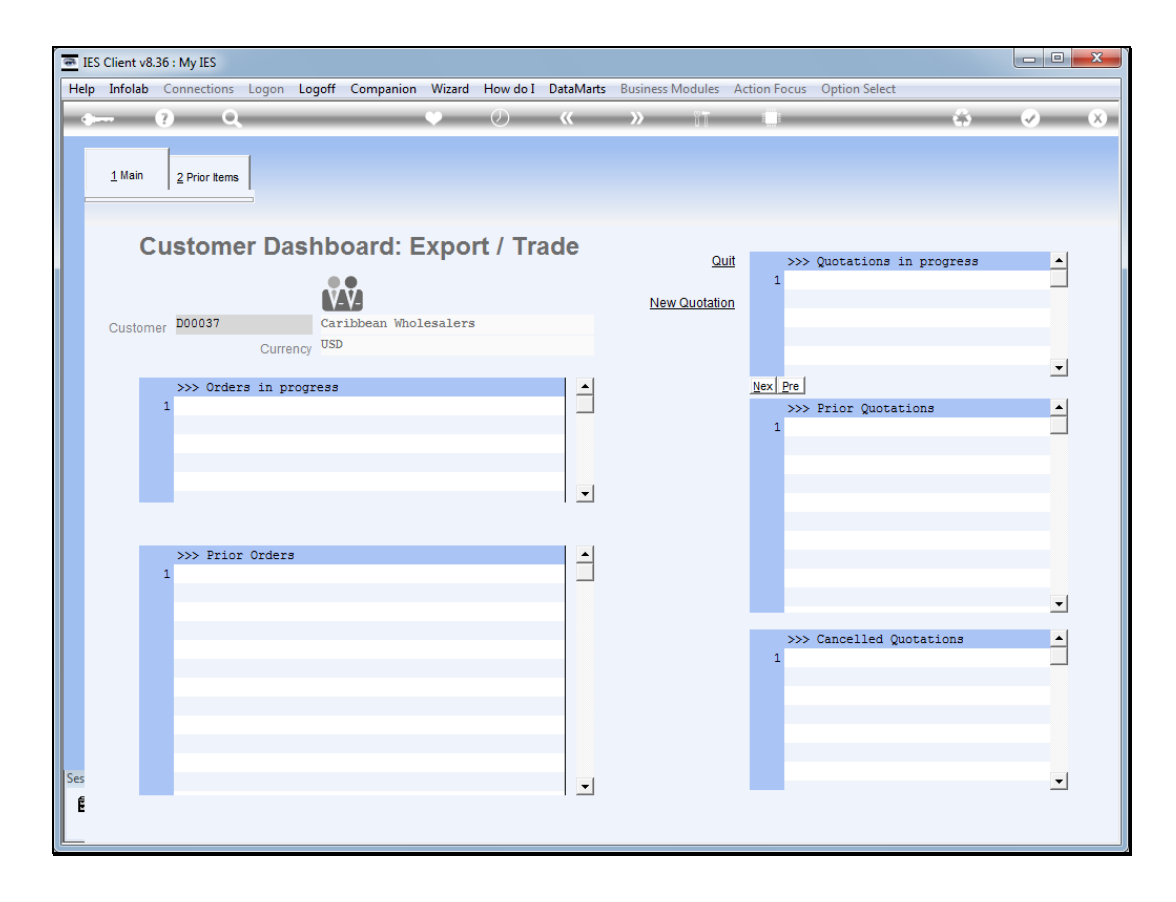

Slide notes: Our new Customer Account is seamlessly created and we can continue with the new quotation.

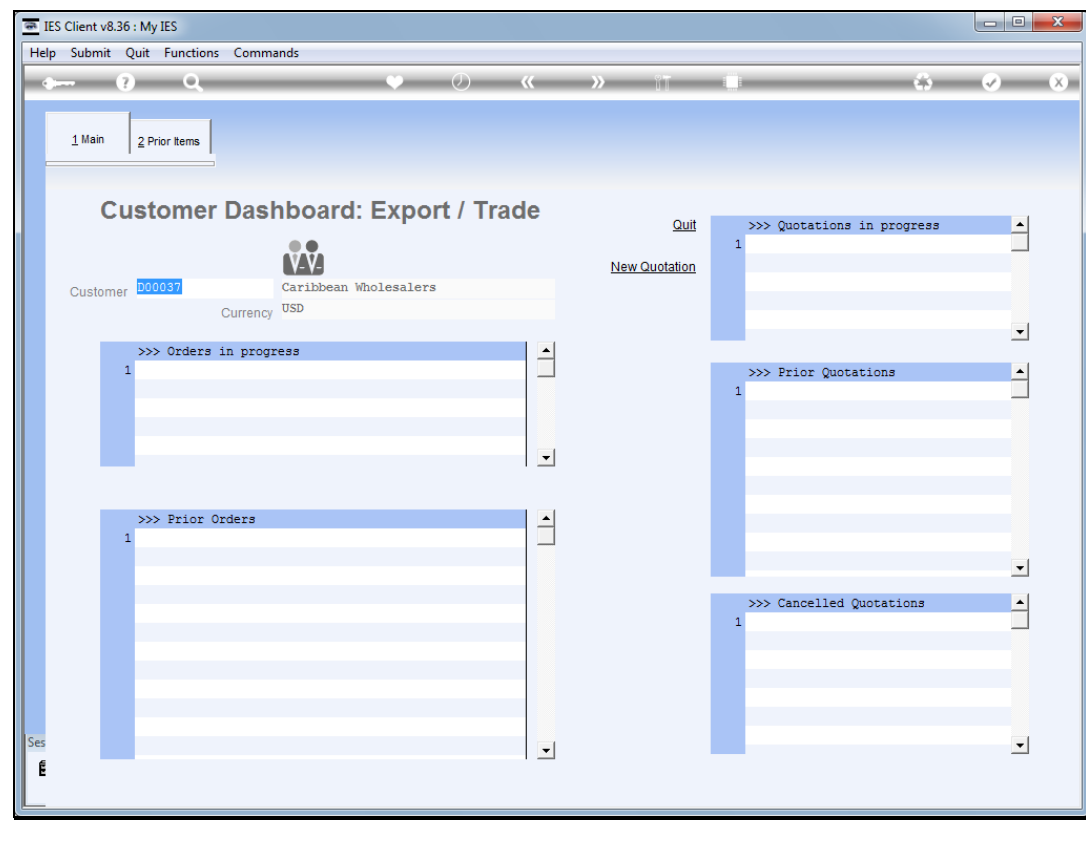

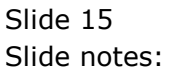